**Come consultare le risorse elettroniche da remoto** 

AUTENTICAZIONE

# Wiley Online Library

<https://onlinelibrary.wiley.com/>

tramite le credenziali di Ateneo

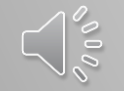

www.sba.unipi.it

1. Clicca su Login/Register

**Wiley Online Library** 

Login / Register

Accelerating research discovery to shape a better future

Today's research, tomorrow's innovation

Search publications, articles, keywords, etc.

**Advanced Search** 

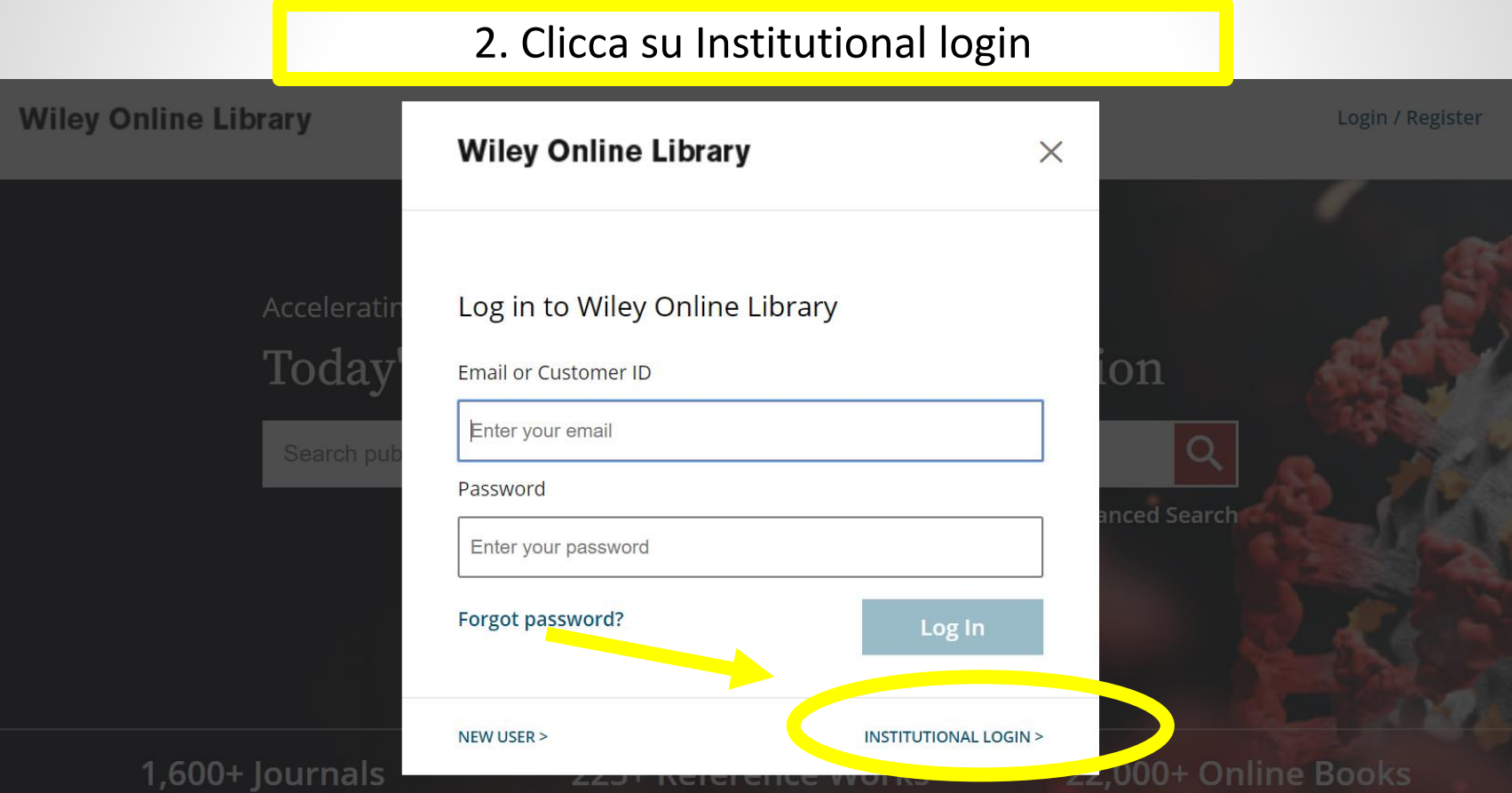

www.sba.unipi.it

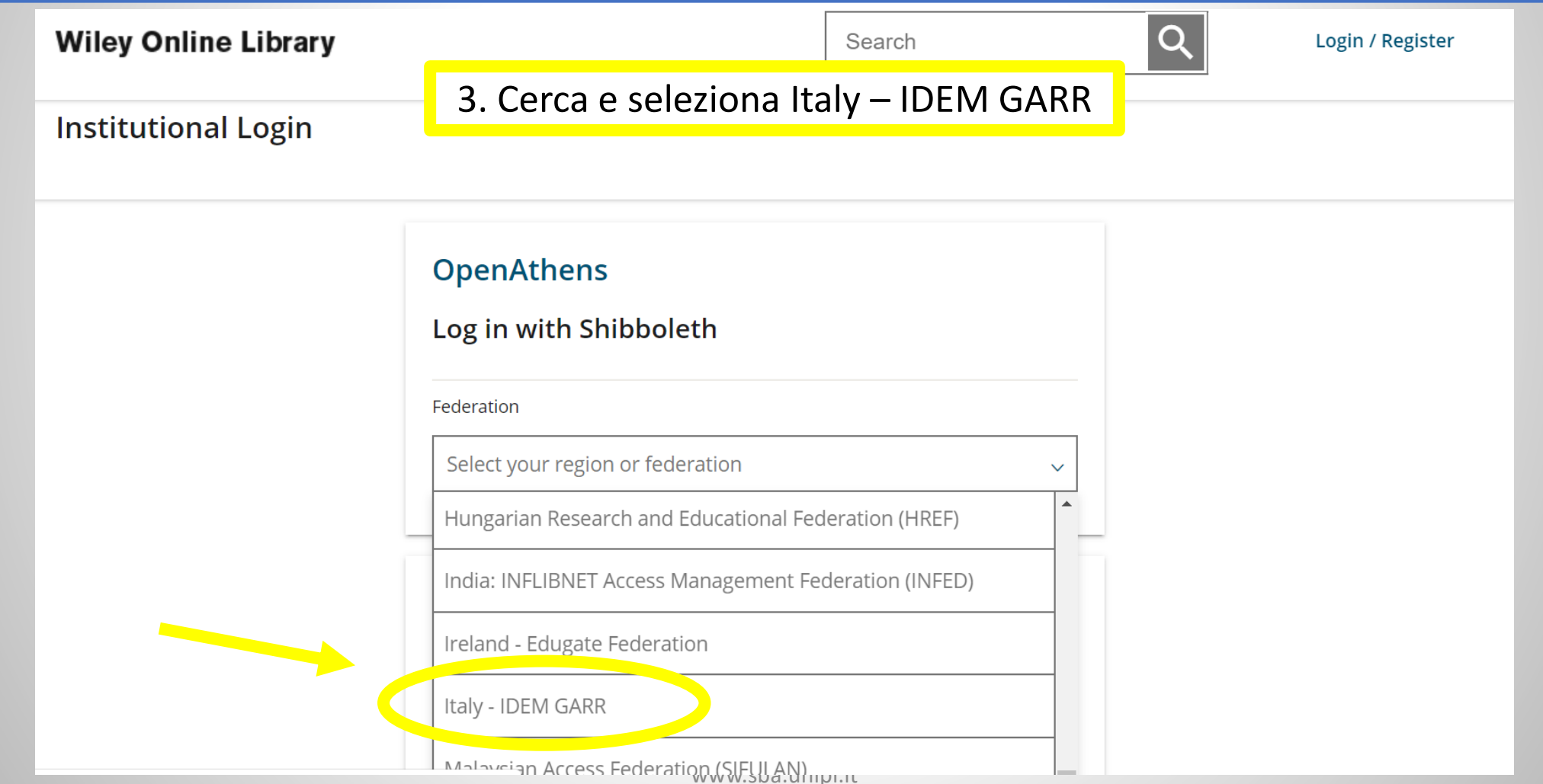

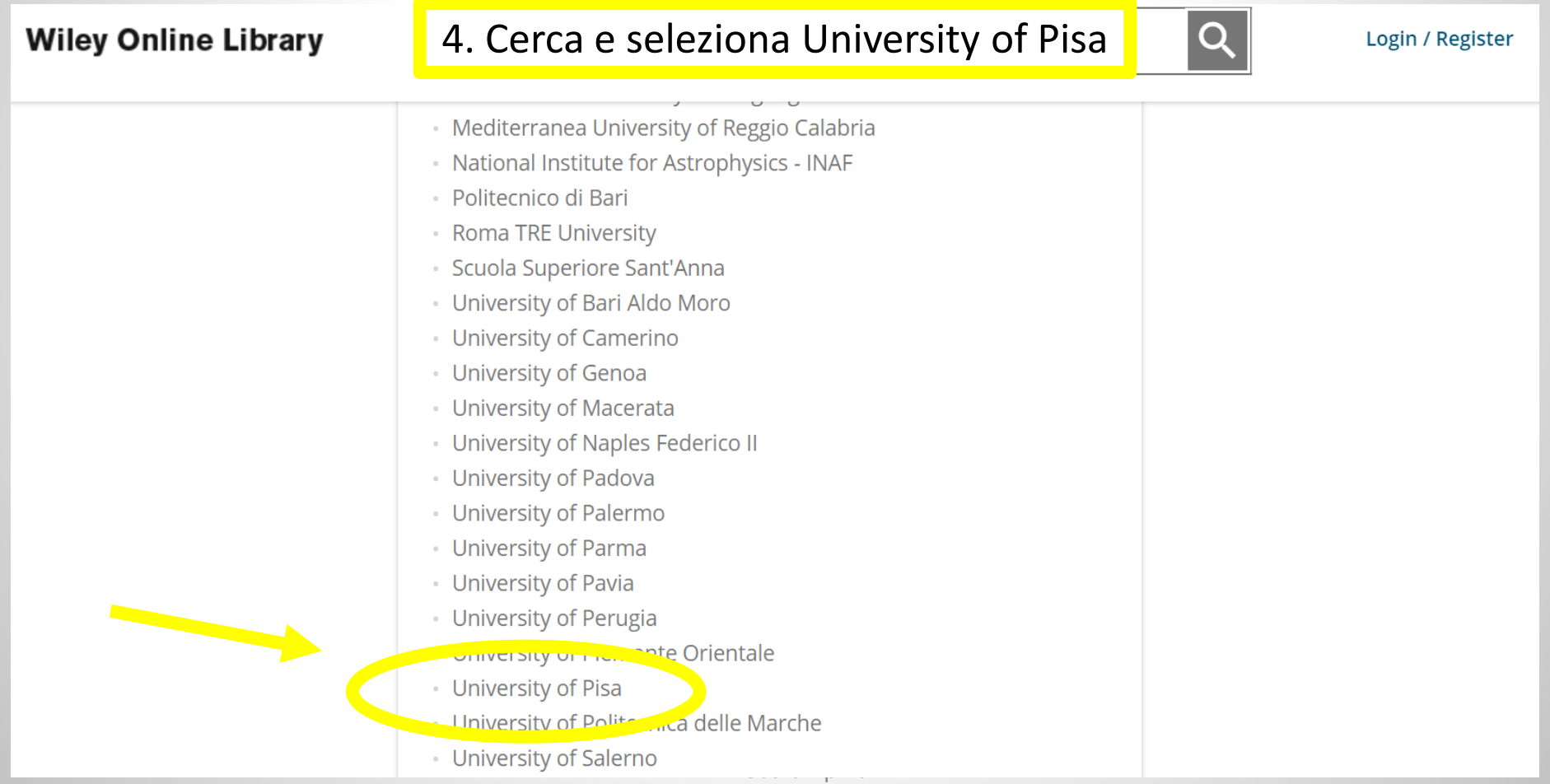

5. Adesso puoi inserire le credenziali di Ateneo e quindi consultare le risorse elettroniche in abbonamento

## **UNIVERSITÀ DI PISA**

 $\cdot \frac{1}{4343}$ 

#### Accedi a Atypon SP

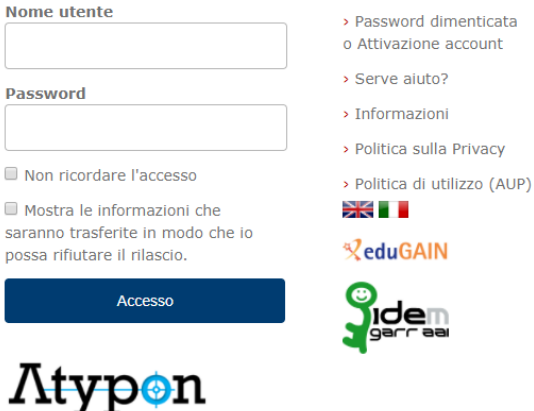

Atypon Systems operates a hosting platform that provides content delivery services to a wide range of professional and scholarly publishers > Informazioni sulla risorsa

Serve aiuto? Informazioni

Politica sulla Privacy

**ZeduGAIN** 

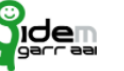